**IBM Security QRadar V 7.2.6**

# **Packet Capture 用户指南**

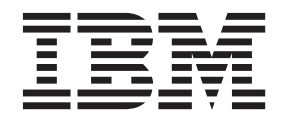

#### 备注

使用此信息及其支持的产品前, 请阅读第19页的"声明』中的信息。

产品信息 本文档适用于 IBM QRadar Security Intelligence Platform V7.2.6 及后续发行版, 直到被本文档的更新版本所取代。

# **目录**

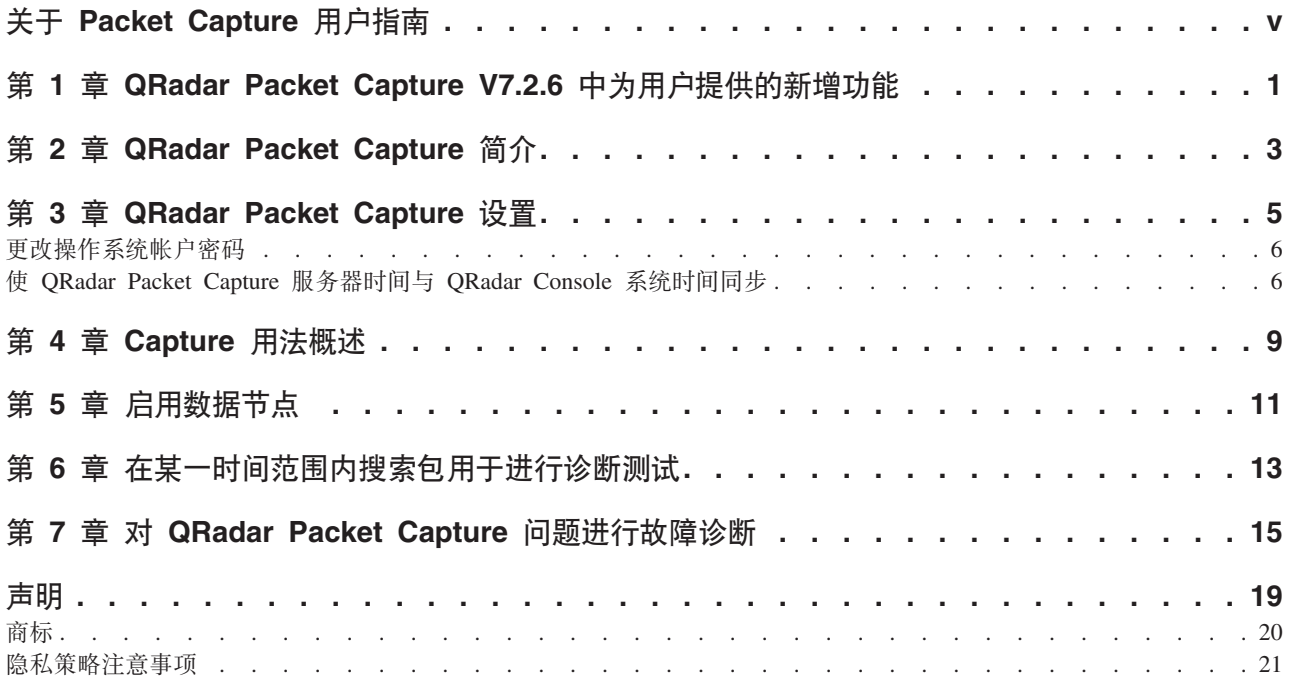

# <span id="page-4-0"></span>关于 Packet Capture 用户指南

此文档为您提供了安装和配置 IBM® Security QRadar® Packet Capture 所需的信息。 IBM Security QRadar SIEM 支持 QRadar Packet Capture。

#### 目标受众

复制安装 ORadar Packet Capture 的系统管理员必须了解网络安全概念和设备配置。

#### 技术文档

要找到 ORadar 产品库中的 IBM Security ORadar 产品文档、请参阅访问 IBM Security 文档技术说明 (www.ibm.com/support/docview.wss?rs=0&uid=swg21614644)。

### 与客户支持人员联系

有关与客户支持人员联系的信息、请参阅支持与下载技术说明 (http://www.ibm.com/ support/docview.wss?uid=swg21616144).

#### 有关良好安全实践的声明

IT 系统安全性涉及通过预防、检测和应对企业内外的不当访问来保护系统和信息。不当 访问可能会导致信息被篡改、销毁、盗用或滥用,并可能导致系统损坏或者被滥用, 包括用于攻击他人。 没有任何 IT 系统或产品应该被认为绝对安全, 并且没有任何单一 产品、服务或安全措施在预防不当使用或访问方面完全有效。 IBM 的系统、产品和服 务设计成合法的综合性安全途径的组成部分, 这必定涉及额外的操作过程, 并可能需 要其他系统、产品或服务才能实现最高效用。 IBM 不保证任何系统、产品或服务不受 任何相关方的恶意或非法行为影响,也不保证能够使您的企业不受这些行为影响。

#### 请注意:

此程序的使用可能涉及各种法律或法规,包括与隐私、数据保护、雇佣以及电子通信 和存储有关的法律或法规。IBM Security QRadar 只能用于合法目的并以合法方式使用。 客户同意按照适用的法律、法规和政策使用本程序, 并承担遵守适用的法律、法规和 政策的所有责任。 被许可方表示它将获取或已获取允许合法使用 IBM Security QRadar 所需的任何许可、许可权或许可证。

# <span id="page-6-0"></span>第 1 章 QRadar Packet Capture V7.2.6 中为用户提供的新增功 能

IBM Security QRadar Incident Forensics V7.2.6 引入速度更快的包捕获检索和预捕获过 滤器以获取优化的数据收集和存储。

 $R$  **QRadar Packet Capture** 能够更快且按照离散的数据段搜索返回的结 **{#**

将按照离散的段下载包捕获数据,因此传输时间更短并且您可以更快地看到数据。您

可以更快地访问搜索的数据,因为数据拆分为较小的段。 3 了解更多信息...

### **9C\$6q|}Kwq!E/D}]U/Mf"**

您可以通过定义想要捕获的内容来节省磁盘空间。如果具有有限的包捕获存储器、那 么您可以仅捕获认为具有最高风险的流量。您可以优化包捕获收集功能以适合您的存 储资源。

# <span id="page-8-0"></span>**Z 2 B QRadar Packet Capture ri**

IBM Security QRadar Packet Capture 是网络流量捕获和搜索应用程序。

通过使用 QRadar Packet Capture, 您可以高达 10 Gbps 的速度捕获来自实时网络接口 的网络包,并将其写入文件,而不会出现丢包。 QRadar Packet Capture 使用标准 PCAP 文件格式来存储网络流量。 PCAP 文件格式支持与现有第三方分析工具轻松集成。

您可以使用 QRadar Packet Capture 按时间搜索已捕获的网络流量并将包络数据打包。 通过利用充足的设备资源和经过微调的搜索, 您可以同时使用搜索和记录数据, 而不 会出现数据丢失。 它还提供高性能的包到磁盘记录。

#### **QRadar Packet Capture 功能**

QRadar Packet Capture 附带的部分功能为:

#### *k* 标准的 PCAP 文件格式

用于存储网络流量的文件格式。 该文件格式与现有的第三方分析工具集成。

#### **\_T\D|=ELG<**

捕获来自活动网络的网络包。

#### 多核支持

QRadar Packet Capture 设计用于与多核体系结构配合使用。

#### **12 E I/O** 磁盘访问

QRadar Packet Capture 使用对磁盘的直接 IO 访问权来获取最大磁盘写吞吐量。

#### **51("w}**

QRadar Packet Capture 可以在包捕获期间自动生成索引。 可以使用像 BPF 一 样的语法来查询该索引以在指定的时间间隔内快速检索有趣的包。

#### **\;vS6q}]]?D/:#**

您可以启用数据节点以创建集群,用于增加的存储容量。

### 转储格式

使用微秒分辨率时间戳记以标准 PCAP 格式保存捕获文件。捕获文件按照文件大小的顺 序存储。 捕获文件存储在目录中。 根据预配置的记录参数, 当目录中的空间全部占用 后, 将覆盖捕获文件。

#### 精获速度

对于包捕获设备, 捕获网络流量的速度取决于是否已将数据节点连接到主节点:

- 对于未连接数据节点的包捕获设备, 最大捕获速度可高达 7 Gbps。
- 对于将数据节点连接到主节点的包捕获设备, 捕获速度可提高到 10 Gbps。

#### 相关概念:

第9页的第 4 章, 『[Capture](#page-14-0) 用法概述』

要捕获磁盘流量, 请启动捕获应用程序。 记录器组件将流量数据保存到预配置的目录 中。 当目录中的空间全部占用后, 将覆盖现有文件。

# <span id="page-10-0"></span>第 3 章 QRadar Packet Capture 设置

在使用 IBM Security QRadar Packet Capture 前, 需要一些基本的初始配置。

#### 支持 Web 浏览器

支持以下 Web 浏览器:

- Google Chrome
- · Mozilla Firefox
- Microsoft Internet Explorer V10 及更高版本

#### 设置网络

要使 QRadar Packet Capture 远程可用, 必须为某个以太网端口 (通常为 eth2、eth3 或 eth4)分配 IP 地址。 缺省情况下, 将系统配置为使用 DHCP。 但是, 对于初始配置, 您可能需要连接兼容 VGA 的显示器、在本地启动系统、登陆并为自己的网络配置静态 IP 地址。在启动系统后, 以 root 用户身份使用以下凭证登陆:

```
username: root
password: P@ck3t08..)
```
对于初始配置, 请执行以下步骤:

- 1. 连接与 VGA 兼容的监视器。
- 2. 打开 QRadar Packet Capture 装置。
- 3. 以 root 用户身份登录 Linux 操作系统。

用户名: root

密码: P@ck3t08..

要更改缺省密码, 请参阅第6页的 『更改操作系统帐户密码』。

- 4. 要确保系统是最新的, 请应用 IBM Fix Central (www.ibm.com/support/fixcentral/) 上 的可用软件修订。
- 5. 为您自己的网络配置静态 IP 地址:
	- a. 要到达 MAC 地址或 eth2 接口, 请输入以下命令:

ifconfig  $|$  grep eth2

eth0 和 eth1 接口不可用。 请将 eth2 用于 M4 xSeries 硬件。

- b. 记录 MAC 地址。
- c. 编辑 /etc/sysconfig/network-scripts/ifcfg-eth2 文件中的设置:
	- 添加以下文本作为第一行: DEVICE=eth2
	- 取消注释 eth2 端口的 MAC 地址: HWADDR=xx:xx:xx:xx:xx
	- 确保已配置以下设置: BOOTPROTO=static
	- 确保使用与网络有关的信息并且输出与以下静态示例相似:

```
DEVICE=eth2
#HWADDR=xx:xx:xx:xx:xx
BOOTPROTO="static"
BROADCAST="192.168.1.255"
DNS1="0.0.0.0"
DNS2="0.0.0.0"
GATEWAY="192.168.1.2"
IPADDR="192.168.1.1"
NETMASK="255.255.255.0"
NM_CONTROLLED="no"
ONBOOT="yes"
```
- 6. 保存文件。
- 7. 要应用这些设置, 请运行以下命令:

service network restart

8. 运行以下命令来验证接口设置:

ifconfig | more

**DHCP** 示例: 在 CentOS6.2 中, 在 /etc/sysconfig/network-scripts/ifcfg-eth0 文 件或 /etc/sysconfig/network-scripts/ifcfg-eth1 文件中编辑以下设置。

```
BOOTPROTO="dhcp"
NM_CONTROLLED="no"
ONBOOT="yes"
```
#### **6LG<**

在本地设置 IP 地址后,您可以在端口 4477 上使用 SSH 进行远程登录来管理设备。

### **|DYw53J'\k**

在设置设备后,更改 IBM Security QRadar Packet Capture 的缺省操作系统密码。

您必须是 root 用户才能更改操作系统帐户。

QRadar Packet Capture 密码与操作系统密码无关。 adminusername 和 continuum 用户 帐户必须在首次登录时更改各自的密码。

#### **}L**

1. 使用 SSH 以 root 用户身份登录。

root 用户的缺省密码为 P@ck3t08..

2. 要更改 continuum 和 root 用户帐户的密码, 请使用 passwd *username* 命令。

### **16** QRadar Packet Capture 服务器时间与 QRadar Console 系统时间同 **=**

要确保 IBM Security QRadar 部署具有一致的时间设置以使搜索和与数据有关的功能可 以正常运行, 所有设备必须与 QRadar Console 设备同步。管理员必须更新 QRadar Console 设备上的 iptables, 然后将其配置为接受端口 37 上的 rdate 通信。

### 开始之前

必须知道 QRadar Console 的 IP 地址或主机名。 该主机名必须使用 nslookup 进行正 确解析。

缺省情况下, 将 QRadar Packet Capture 设备的时区设置为 UTC (全球标准时间)。

#### **}L**

- 1. 使用 SSH 以 root 用户身份登录 QRadar Packet Capture 设备。
- 2. 要关闭网络时间协议 (NTP) 服务, 请输入以下命令: service ntpd stop。
- 3. 要关闭 NTP 的检查配置, 请输入以下命令: chkconfig ntpd off。
- 4. 通过编辑 crontab (可定时) 文件, 将同步调度为定时作业。
	- a. 输入以下命令: crontab -e.
	- b. 要将该设备配置为每隔 10 分钟与 QRadar Console 同步一次, 请输入以下命令: \*/10 \* \* \* \* rdate -s *Console\_IP\_Address*#

将 IP 地址或主机名用于 Console\_IP\_Address 变量。

- c. 保存配置更改。
- d. 通过输入以下命令来打开 crond: service crond start

chkconfig crond on

- 5. 更新 QRadar Console 上的 iptables 以接受来自 QRadar Packet Capture 设备的 rdate 流量。
	- a. 使用 SSH 以 root 用户身份登录 QRadar Console 设备。
	- b. 编辑 /opt/qradar/conf/iptables.pre 文件。
	- c. 输入以下命令:

-A QChain -m tcp -p tcp --dport 37 -j ACCEPT --src *<PCAP\_IP address>*

如果您拥有多个 QRadar Packet Capture 设备, 请将每个 IP 地址作为单行添加。

**>}:**

QChain -m tcp -p tcp --dport 37 -j ACCEPT --src 100.100.1.10 QChain -m tcp -p tcp --dport 37 -j ACCEPT --src 100.100.1.11 QChain -m tcp -p tcp --dport 37 -j ACCEPT --src 100.100.1.12

- d. 保存 iptables.pre 文件。
- e. 通过输入以下命令来更新 QRadar Console 上的 iptables:

./opt/qradar/bin/iptables\_update.pl

#### 相关概念:

第9页的第 4 章, 『[Capture](#page-14-0) 用法概述』 要捕获磁盘流量, 请启动捕获应用程序。 记录器组件将流量数据保存到预配置的目录 中。 当目录中的空间全部占用后, 将覆盖现有文件。

# <span id="page-14-0"></span>第 4 章 Capture 用法概述

要捕获磁盘流量,请启动捕获应用程序。 记录器组件将流量数据保存到预配置的目录 中。 当目录中的空间全部占用后, 将覆盖现有文件。

故障诊断: 如果您看到未收集任何数据, 请确保存在连接流量。 要捕获流量, 您必须 使用 Tap 或 SPAN (镜像)端口。 使用交换机上的 SPAN 端口时, 如果该交换机为 SPAN 端口分配了较低优先级, 那么可能会丢弃部分包。

### $\lambda$ i $\overline{1}$

在设置系统后, 请按照以下步骤登录 IBM Security QRadar Packet Capture:

1. 打开 Web 浏览器并输入设备的 IP 地址。

2. 使用以下用户信息来登录:

用户名: continuum

密码: P@ck3t08..

缺省情况下, 显示"捕获状态"页面。 您可以单击启动捕获或停止捕获来控制记录。

提示: 您可以在窗口右上角看到产品版本号。

#### 捕获状态

"捕获状态"页面上提供了以下信息:

- 捕获接口
- 捕获状态
- 启动/停止时间
- 捕获系统的持续时间
- 吞吐率
- 捕获的包数
- 捕获的字节数
- 丢弃的包数
- 可用存储空间

在集群配置中, 针对每个已启用的数据节点显示存储使用情况。如果由于网络配置问题 或错误连接导致无法访问 ORadar Packet Capture 数据节点, 那么会显示以下消息而不 是存储统计信息: 从属节点已启用, 但当前不可访问。

#### 网络特性描述

以图像形式查看网络吞吐量。

缺省的捕获到磁盘最大吞吐量为 10 Gbps。

### 捕获历史记录

查看已发生或者正在进行中的包捕获的历史记录。

#### 内联压缩

为支持取证调查, 您可以在不添加物理磁盘的情况下增加可用虚拟存储容量, 将原始 包内容保留更长时间。 您可以使用新的内联压缩选项来存储 ORadar Packet Capture 设 备上的更多数据。

压缩量与有效内容中压缩视频内容的数量有关。例如, 如果有效内容中有 5% 的压缩视 频, 那么压缩比率为 13:1。 压缩:存储比率是未压缩大小与已压缩大小之间的比率。

表 1. 内联压缩比率

| 已压缩的视频有效内容的百分比 (%) | 压缩: 存储增长率 |
|--------------------|-----------|
| 0                  | 17:1      |
|                    | 13:1      |
| 10                 | 6:1       |
| 20                 | 4:1       |
| 40                 | 2.4:1     |

#### 相关概念:

第3页的第 2 章, 『QRadar Packet Capture 简介』

IBM Security QRadar Packet Capture 是网络流量捕获和搜索应用程序。

#### 相关任务:

第6页的 『 使 QRadar Packet Capture 服务器时间与 QRadar Console 系统时间同 步』

要确保 IBM Security QRadar 部署具有一致的时间设置以使搜索和与数据有关的功能 可以正常运行, 所有设备必须与 QRadar Console 设备同步。管理员必须更新 QRadar Console 设备上的 iptables, 然后将其配置为接受端口 37 上的 rdate 通信。

# <span id="page-16-0"></span>第 5 章 启用数据节点

在将 IBM Security QRadar Packet Capture 主设备物理连接到 QRadar Packet Capture 数据节点后, 必须启用 QRadar Packet Capture 数据节点。 启用 QRadar Packet Capture 数据节点会创建集群用于增加的存储容量。

有关连接设备的信息请, 请参阅: QRadar Packet Capture Quick Reference Guide。

限制: 禁用 QRadar Packet Capture 数据节点时, 不可访问该节点上捕获的数据用于进 行取证恢复。

#### 讨程

- 1. 在"仪表板"选项卡中, 启动然后停止流量捕获。
- 2. 在"集群"选项卡中, 对于每个数据节点, 选择启用。状态显示已连接。
- 3. 再次启动捕获

现在将启用 QRadar Packet Capture 数据节点。如果配置了 QRadar Packet Capture 数据节点并且正在运行, 那么集群中 QRadar Packet Capture 数据节点的状态将更改 为"已连接"。

如果 Data Node1 或 Data Node2 获得许可, 那么许可证列将显示永久或评估, 这 取决于使用的许可证。

在主节点连接到数据节点后, 仪表板上显示的压缩(虚拟)存储器大小将包含已连 接的数据节点的存储器大小。

# <span id="page-18-1"></span><span id="page-18-0"></span>**第6章在某一时间范围内搜索包用于进行诊断测试**

在捕获时创建的索引数据用于生成包捕获 (pcap) 文件,此文件包含匹配指定时间范围的 包和包元数据信息。

限制: 这些搜索仅用于诊断目的。 需要手动清除以避免填满抽取分区。

#### **}L**

1. 单击搜索页面。

缺省值已输入。

2. 选择要搜索的捕获流量的接口。

如果具有单接口配置, 那么会自动选中此接口。

- 3. 针对要搜索的开始时间和结束时间指定值或者更改缺省值。
- 4. 指定 Berkeley 包过滤器 (BPF)。

使用 BPF 语法啦指定 BPF 过滤器。 每个表达式包含一个或多个原语。 复杂过 滤表达式是使用 AND、OR 和 NOT 运算符构建的。

以下是原语过滤器示例

ether host 00:11:22:33:44:55 ether src host 00:11:22:33:44:55

ip host 192.168.0.1 ip dst host 192.168.0.1

ip6 host 2001:0db8:85a3:0042:0000:8a2e:0371:7334 ip6 src host 2001:0db8:85a3:0042:0000:8a2e:0371:7334

ip net 192.168.1.0/24 ip src net 192.168.1

port 80 udp port 9000 tcp src port 80

以下是复杂过滤示例

ip host 192.168.1.1 and 192.168.1.2 ip src 192.168.1.1 and dst 192.168.1.2 ip host 192.168.1.1 and tcp port (80 or 443) (ip host 192.168.1.1 or 192.168.1.2) and (port 80 or 443)

5. 指定要截取的包的数目。

要截取的最大包数目为 10,000。 如果将此数字更改为 0, 那么将截取匹配时间线 和过滤器的所有包。

- 6. 单击开始搜索。
- 7. 如搜索页面的**操作**列中所示, 搜索结果将拆分为较小的数据段, 因此您可以在整 个搜索请求仍在运行时访问数据。您可以通过指定 PCAP 文件编号,然后单击**下载 PCAP** 文件按钮来请求搜索。

数据段为 128Mb, 并且最后一个数据段可以为任意大小。

- 8. 要查看搜索队列的状态, 请查看搜索请求队列。
- 9. 要查看所有已完成的搜索的历史记录, 请查看请求日志。
- 10. 清除手动搜索以确保有足够的空间用于取证恢复流程:
	- a. 以 root 用户身份登陆。

用户名: root

密码: P@ck3t08..

b. 运行以下命令:

```
rm -r /extraction/<name_of_search>
```
<name\_of\_search> 变量是"已完成的搜索"页面上的名称列。

## <span id="page-20-0"></span> $\hat{H}$  7 章 对 QRadar Packet Capture 问题进行故障诊断

故障诊断是解决问题的系统方法。 故障诊断的目标是确定未按预期工作的原因以及说明 如何解决该问题。

#### **Gq20KnBf>D QRadar Packet Capture m~?**

总是升级到软件的最新发行版。确保在应用软件更新或者任何新安装之后立即重新启 动系统, 从而应用更改。在集群配置中, 总是确保将主和所有数据节点系统升级至相 同版本。

#### 是否具有建议的 RAID 控制器和硬盘驱动器固件?

如果遇到与 3650 M4 RAID 控制器和硬盘驱动器上安装的固件修订版相关的可靠性或 性能问题, 确保具有最低固件修订版:

• 对于 3650 M4, M5200 RAID 控制器固件修订版: 2015 年 5 月 27 日的 V24.7.0-0052 或更高版本。

从 Red Hat Linux 命令行运行 .bin 文件。

• 对于 IBM Lenovo, 2015 年 5 月 15 日或之后的修订版。

从 Red Hat Linux 命令行运行 .bin 文件。

#### 是否已正确连接捕获端口?

IBM Security ORadar Packet Capture 设备只能在接口 0 上执行捕获。

#### 是否已正确配置以太网网络连接?

要确保已将以太网接口分配到 IP 地址, 请对已连接的接口运行 ifconfig 命令。

如果未配置地址, 请编辑相应的 ifcfg-eth\* 文件来配置地址。

• 在此 DHCP 示例中, 在 /etc/sysconfig/network-scripts/ifcfg-eth2 中编辑以下 设置并将 eth2 替换为相应的设置。

BOOTPROTO="dhcp" NM\_CONTROLLED="no" ONBOOT="yes"

• 在此静态 IP 地址示例中, 在 /etc/sysconfig/network-scripts/ifcfg-*eth2* 中编辑 以下设置并将 eth2 替换为相应的设置。

BOOTPROTO="static" BROADCAST="192.168.1.255" DNS1="0.0.0.0" DNS2="0.0.0.0" GATEWAY="192.168.1.2" IPADDR="192.168.1.1" NETMASK="255.255.255.0" NM\_CONTROLLED="no" ONBOOT="yes

更改设置后, 运行 ifconfig 命令以配置网络接口。

#### **GqQ}7dC531d?**

缺省情况下, 将系统时间设置为全球标准时间 (UTC), 并将其配置为使用网络时间协议 (NTP) 和公共服务器以保持正确的系统时间。

#### 是否存在系统硬件问题?

1. 确保正确生成流量并由网络接口卡 (NIC) 接收。

查看靠近接口 0 连接右侧的指示灯。 底部指示灯必须常亮,它指示连接。 顶部指 示灯必须闪烁, 它指示流量活动。

2. 运行 /usr/local/nc/bin/dpdk nic bind.py –status 命令。

命令结果必须与以下输出相似:

```
Network devices using DPDK-compatible driver
============================================
0000:0f:00.0 '82599ES 10-Gigabit SFI/SFP+ Network Connection' drv=igb_uio
unused=ixgbe
0000:0f:00.1 '82599ES 10-Gigabit SFI/SFP+ Network Connection' drv=igb_uio
unused=ixgbe
Network devices using kernel driver
===================================
0000:07:00.0 'I350 Gigabit Network Connection' if=eth2 drv=igb unused=igb_uio
*Active*
0000:07:00.1 'I350 Gigabit Network Connection' if=eth3 drv=igb unused=igb_uio
0000:07:00.2 'I350 Gigabit Network Connection' if=eth4 drv=igb unused=igb_uio
Other network devices
=====================
<none>
```
#### **53Gq}Z6qw??**

要确定在启动捕获会话后系统是否正在捕获流量, 请使用下列某种方法:

- 查看靠近接口 0 连接右侧的指示灯。 顶部指示灯必须闪烁,它指示流量活动。
- 在"网络特性"页面上, 将看到图形输出。
- 从命令行, 运行 du –h /storage0/int0 命令。

结果与以下输出相似:

```
4.4G /storage0/int0/1_0
4.9G /storage0/int0/2_0
6.4G /storage0/int0/3_0
4.9G /storage0/int0/4_0
4.9G /storage0/int0/5_0
4.9G /storage0/int0/6_0
.
.
.
1.4T /storage0/int0/
```
如果重复运行此命令, 那么所返回的子目录数量和分配数量将增加。

#### **REST** 接口是否正在工作?

运行以下命令并将密码替换为 continuum 用户的正确 (非缺省)密码:

curl -k -v -X POST -G -d "username=continuum&password=*password*&action =ping" https://localhost/rest/forensics\_fetch.php

结果与以下输出相似:

```
About to connect() to localhost port 443 (#0)
* Trying ::1... connected
* Connected to localhost (::1) port 443 (#0)
* Initializing NSS with certpath: sql:/etc/pki/nssdb
* warning: ignoring value of ssl.verifyhost
* skipping SSL peer certificate verification
* SSL connection using TLS_DHE_RSA_WITH_AES_128_CBC_SHA
* Server certificate:
* subject: E=root@localhost.localdomain,CN=localhost.localdomain,
OU=SomeOrganizationalUnit,
O=SomeOrganization,L=SomeCity,ST=SomeState,C=--
* start date: Mar 27 17:10:01 2014 GMT
* expire date: Mar 27 17:10:01 2015 GMT
* common name: localhost.localdomain
* issuer: E=root@localhost.localdomain,CN=localhost.localdomain,
OU=SomeOrganizationalUnit,
O=SomeOrganization,L=SomeCity,ST=SomeState,C=--
> POST /rest/forensics fetch.php?username=continuum&password=
test&action=ping HTTP/1.1
> User-Agent: curl/7.19.7 (x86_64-redhat-linux-gnu) libcurl/7.19.7 NSS/3.15.3
zlib/1.2.3 libidn/1.18 libssh2/1.4.2
> Host: localhost
> Accept: */*
>
< HTTP/1.1 200 OK
< Date: Mon, 13 Oct 2014 20:08:20 GMT
< Server: Apache/2.2.15 (Red Hat)
< X-Powered-By: PHP/5.3.3
< Set-Cookie: PHPSESSID=54cf36otmg899b6bau03lu6jh6; path=/
< Expires: Thu, 19 Nov 1981 08:52:00 GMT
< Cache-Control: no-store, no-cache, must-revalidate, post-check=0, pre-check=0
< Pragma: no-cache
< Content-Length: 85
< Connection: close
< Content-Type: application/json
\prec* Closing connection #0
{"status":"success","message":"QRadar Packet Capture (c), Version 7.2.4.209\n"}
gNXC continuum C'\k
```
在 QRadar Packet Capture 用户界面中不能更改 continuum 用户密码。 要将密码重置 为出厂缺省值,必须使用 reset default.sh 脚本。 系统会在用户下次登陆时提示用户

更改密码。

要运行 reset\_default.sh 脚本,请以 root 用户身份登陆至命令行并输人以下命令:

sh /var/www/html/mysql/reset\_default.sh continuum

# <span id="page-24-0"></span>声明

此信息为在美国提供的产品和服务而开发。

IBM 可能在其他国家或地区不提供本文档中讨论的产品、服务或功能特性。 有关您所 在区域当前可获得的产品和服务的信息, 请向您当地的 IBM 代表咨询。 任何对 IBM 产品、程序或服务的引用并非意在明示或暗示只能使用 IBM 产品、程序或服务。 只要 不侵犯 IBM 的知识产权,任何同等功能的产品、程序或服务,都可以代替 IBM 产品 、程序或服务。 但是,评估和验证任何非 IBM 产品、程序或服务的操作,由用户自行 负责。

IBM 公司可能已拥有或正在申请与本文档所述内容有关的各项专利。 提供本文档并不 意味着授予用户使用这些专利的任何许可。 您可以用书面形式将许可查询寄往:

IBM Director of Licensing IBM Corporation North Castle Drive Armonk, NY 10504-1785 U.S.A.

有关双字节字符集 (DBCS) 信息的许可查询,请与您所在国家或地区的 IBM 知识产权 部门联系, 或用书面方式将查询寄往:

Intellectual Property Licensing Legal and Intellectual Property Law IBM Japan Ltd. 19-21, Nihonbashi-Hakozakicho, Chuo-ku Tokyo 103-8510, Japan

#### 本条款不适用英国或任何这样的条款与当地法律不一致的国家或地区:

International Business Machines Corporation"按现状"提供本出版物, 不附有任何种类的 (无论是明示的还是暗含的) 保证, 包括但不限于暗含的有关非侵权、适销和适用于 某种特定用途的保证。 某些国家或地区在某些交易中不允许免除明示或暗含的保证。 因 此本条款可能不适用于您。

此信息可能包含技术上或印刷上的错误。 将对此信息进行定期的更改; 这些更改将编入 该出版物的新修订版中。 IBM 可以随时对本出版物中描述的产品和/或程序进行改进和/ 或更改, 而不另行通知。

本信息中对任何非 IBM Web 站点的引用都只是为了方便起见才提供的,不以任何方式 充当对那些 Web 站点的保证。 那些 Web 站点中的资料不是 IBM 产品资料的一部分, 使用那些 Web 站点带来的风险将由您自行承担。

IBM 可以按它认为适当的任何方式使用或分发您所提供的任何信息而无须对您承担任何 责任。

<span id="page-25-0"></span>本程序的被许可方如果要了解有关程序的信息以达到如下目的: (i) 使其能够在独立创建 的程序和其它程序(包括本程序)之间进行信息交换, 以及 (ii) 使其能够对已经交换的 信息进行相互使用, 请与下列地址联系:

IBM Corporation

170 Tracer Lane, Waltham MA 02451, USA

只要遵守适当的条件和条款,包括某些情形下的一定数量的付费,都可获得这方面的 信息。

本资料中描述的许可程序及其所有可用的许可资料均由 IBM 依据 IBM 客户协议、IBM 国际软件许可协议或任何同等协议中的条款提供。

此处包含的任何性能数据都是在受控环境中测得的。因此、在其他操作环境中获得的数 据可能会有明显的不同。 有些测量可能是在开发级的系统上进行的,因因此不保证与一般 可用系统上进行的测量结果相同。 此外,有些测量是通过推算而估计的, 实际结果可 能会有差异。 本文档的用户应当验证其特定环境的适用数据。

涉及非 IBM 产品的信息可从这些产品的供应商、其出版说明或其他可公开获得的资料 中获取。 IBM 没有对这些产品进行测试,也无法确认其性能的精确性、兼容性或任何 其他关于非 IBM 产品的声明。 有关非 IBM 产品性能的问题应当向这些产品的供应商 提出。

所有关于 IBM 未来方向或意向的声明都可随时更改或收回, 而不另行通知, 它们仅仅 表示了目标和意愿而已。

所有 IBM 的价格均是 IBM 当前的建议零售价, 可随时更改而不另行通知。 经销商的 价格可与此不同。

本信息包含日常业务运作所使用的数据和报表的示例。 为了尽可能完整地说明这些示 例,示例中可能会包括个人、公司、品牌和产品的名称。 所有这些名字都是虚构的,如 果与实际商业企业使用的名称和地址有任何相似之处, 纯属巧合。

如果您正在查看本信息的软拷贝, 图片和彩色图例可能无法显示。

### 商标

IBM、IBM 徽标和 ibm.com® 是 International Business Machines Corp., 在全球许多管 辖区域的商标或注册商标。其他产品和服务名称可能是 IBM 或其他公司的商标。当前 的 IBM 商标泪飙, 可从 Web 站点 [www.ibm.com/legal/copytrade.shtml](http://www.ibm.com/legal/copytrade.shtml) 上的"版权和商 标信息"部分获取。

其他公司、产品和服务名称可能为其他公司的商标或服务标记。

### <span id="page-26-0"></span>**隐私策略注意事项**

IBM 软件产品, 包括软件即服务解决方案("软件产品"), 可使用 cookie 或其他技术 收集产品使用信息、帮助改善最终用户体验、定制与最终用户的交互或用于其他用 途。在许多情况下,软件产品不收集个人可标识信息。 部分软件产品可帮助您收集个 人可标识信息。 如果该软件产品使用 cookie 来收集个人可标识信息,那么有关该产品 使用 cookie 的具体信息如下所述。

根据部署的配置、"软件产品"可能使用会话 cookie 来收集每个用户的会话 ID, 以用 于会话管理和认证用途。可以禁用 cookie, 但是这也将删除 cookie 启用的功能。

如果为此软件产品部署的配置提供您以客户身份通过 cookie 或其他技术从最终用户收集 个人可标识信息的功能, 那么您应该查找关于适用于此类数据收集的所有法律的您自 己的合法建议(包括声明和许可)。

有关使用各种技术(包括 cookie)来达到这些目的的更多信息, 请参阅 IBM 隐私策略 [\(http://www.ibm.com/privacy\)](http://www.ibm.com/privacy) 和 IBM 在线隐私声明 [\(http://www.ibm.com/privacy/](http://www.ibm.com/privacy/details/us/en/) [details\)](http://www.ibm.com/privacy/details/us/en/) 中标题为"Cookies, Web Beacons and Other Technologies"的部分, 以及"IBM Software Products and Software-as-a-Service Privacy Statement"[\(http://www.ibm.com/software/](http://www.ibm.com/software/info/product-privacy) [info/product-privacy\)](http://www.ibm.com/software/info/product-privacy).